## **MENJALANKAN WINISIS (CDS/ISIS FOR WINDOWS) PADA SISTEM OPERASI LINUX**

Ingin bereksperimen dan menjajal menjalankan Winisis (CDS/ISIS versi Windows) di lingkungan sistem operasi Linux? Bagi pengguna awam Winisis, tentu judul diatas terasa aneh. Karena sesuai namanya Winisis berjalan di lingkungan Windows, mulai dari Windows versi lawas (Windows 3.1) sampai versi terbaru (Vista). Perlu diperhatikan disini adalah bahwa komputer yang digunakan sudah menerapkan *dual system booting.* Artinya pada satu komputer digunakan dua sistem operasi, yakni Windows dan Linux. Penulis menggunakan distro Ubuntu 7.10 untuk uji coba ini.

Sebelumnya pada sistem Linux perlu diinstal suatu aplikasi yaitu **CrossXOver Office Professional.** Aplikasi ini dapat diunduh (*download*) secara gratis dari internet. Aplikasi ini dapat digunakan untuk menginstal hampir semua program standar yang jalan di Windows.

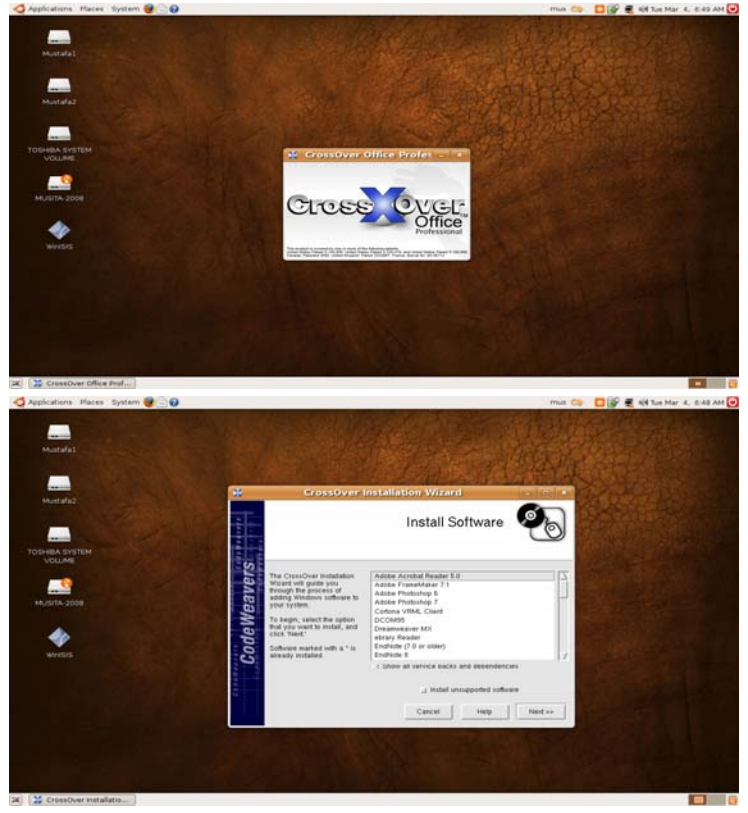

Gambar Tampilan awal **CrossXOver Office Professional**

Pertama-tama aplikasi CrossXOver Office Professional diinstal dan dijalankan di Linux. Selanjutnya lakukan instalasi program Winisis melalui fitur instal dari aplikasi CrossXover Office Professional. Proses instalasi dilakukan sama saja dengan proses instalasi Winisis di Windows. Setelah proses instalasi Winisis selesai, maka program Winisis dapat dijalankan seperti biasa. Bahkan Program Winisis yang dijalankan di Linux ini dapat digunakan untuk membuka database ISIS yang sudah dibuat sebelumnya di lingkungan Windows. Semua fitur Winisis misalnya fitur membuat database, memasukkan, mengedit dan menghapus data, menelusur dan menampilkan informasi, mencetak dan serta fitur lain Winisis seperti fitur *hypertext* dapat dijalankan.

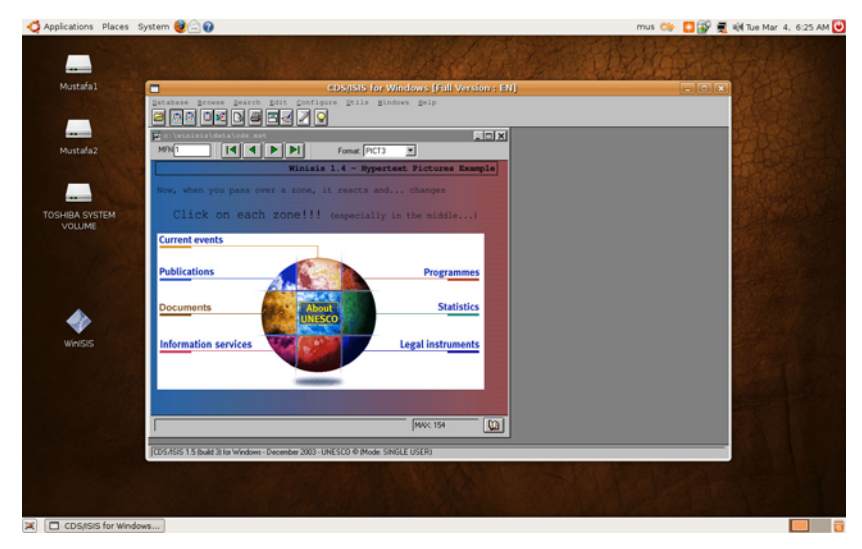

Gambar 2. Tampilan Winisis di Sistem Operasi Linux (Ubuntu 7.10)

Selamat bereksperimen (BMU).